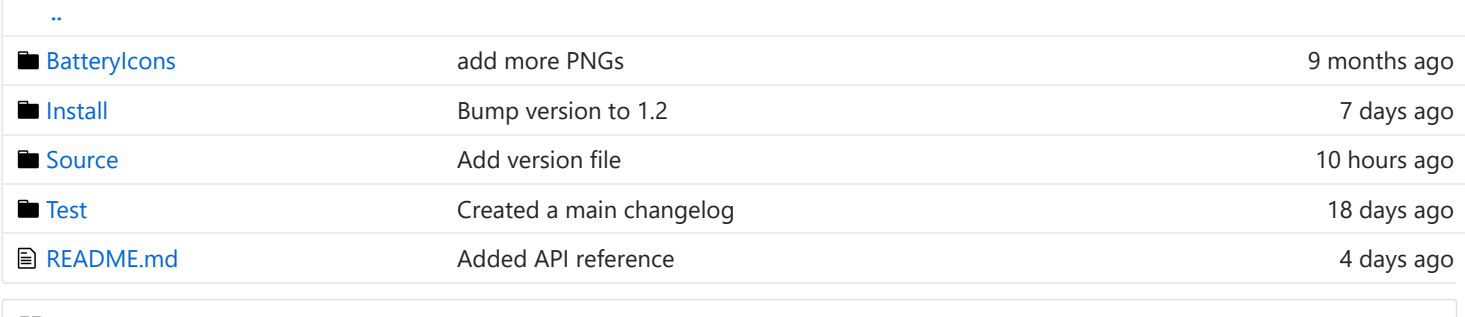

**ED** README.md

# PiJuice Software

# $^{\circledR}$  Software installation

### <sup>®</sup> Automated process

At the command line simply type:

sudo apt-get install pijuice-gui

PiJuice depends on other libraries to be present, the package is designed to raise them and let apt-get resolve them.

If you wish to install just the light version of PiJuice with no GUI:

sudo apt-get install pijuice-base

This is particularly indicated for Raspbian Lite or an headless installation.

### <sup>®</sup> Manual process

Copy either of the deb packages to the pi home and install it.

For example for the full version with GUI:

sudo dpkg -i ./pijuice-gui\_1.1-1\_all.deb

For the light version:

sudo dpkg -i ./pijuice-base\_1.1-1\_all.deb

Should the installation complain about missing dependencies you need to sort them first and try with the installation once again.

You will need to reboot at this point so that the system tray app is refreshed.

To remove PiJuice you'll need to run:

sudo dpkg -r pijuice

#### Build DEB-package manually

./pckg-pijuice.sh

or for the light version without GUI:

./pckg-pijuice.sh --light

Note: You will need python-stdeb, dh-systemd and debhelper in order to be able to build.

## <sup>®</sup>GUI Menus

We have also taken a LOT of screenshots of all the different menu options etc to show you the full software. So lets get stuck in:

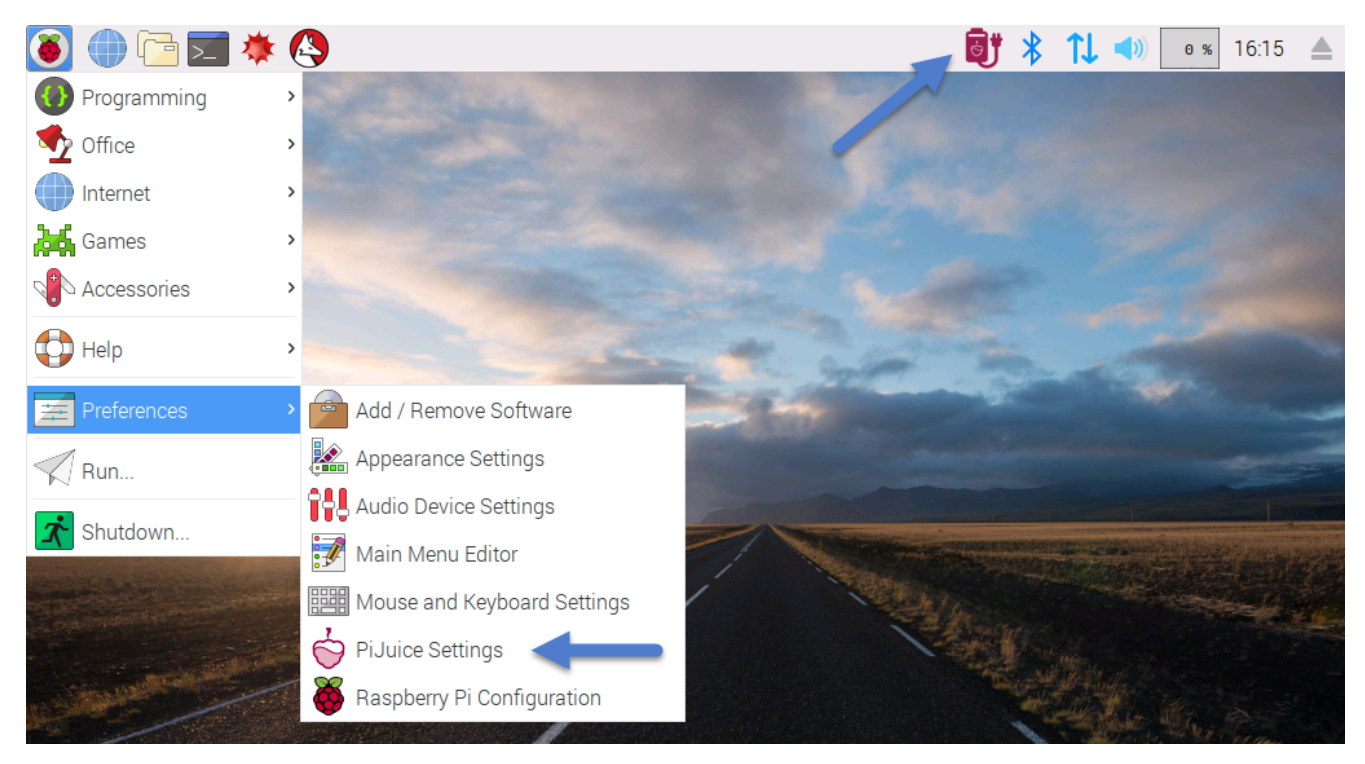

We have compiled the source code into a .deb Debian package file so it is super easy to install. Once installation is complete the software appears in the system menu under Menu -> Preferences -> PiJuice Settings as you can see in the above image.

### <sup>c</sup> System Tray

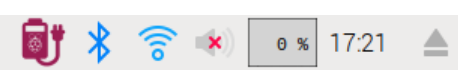

Once you load the software, you will see the PiJuice icon appear in the system tray, as above. This icon shows you the status of the PiJuice - charging from Pi, charging from PiJuice, running on battery as you have in a normal laptop computer. Additionally you can hover over it to tell you the charge level of the battery.

Note that it is not possible to detect battery not present when powered through on board USB micro, so it might show 0% only.

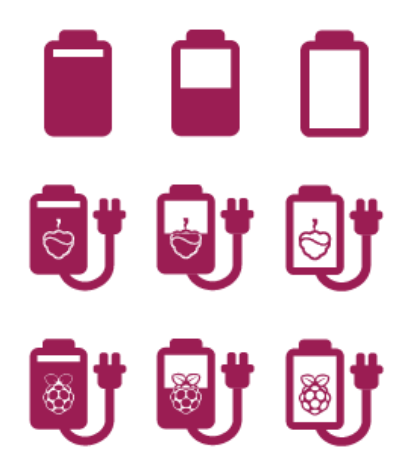

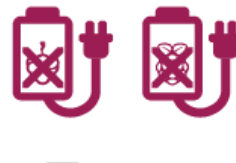

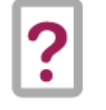

You can also right click on this icon to load the configuration menu, instead of having to go to the menu as in the previous image.

# <sup>®</sup> PiJuice Settings

### $^{\circledR}$  Main software menu, with no battery attached

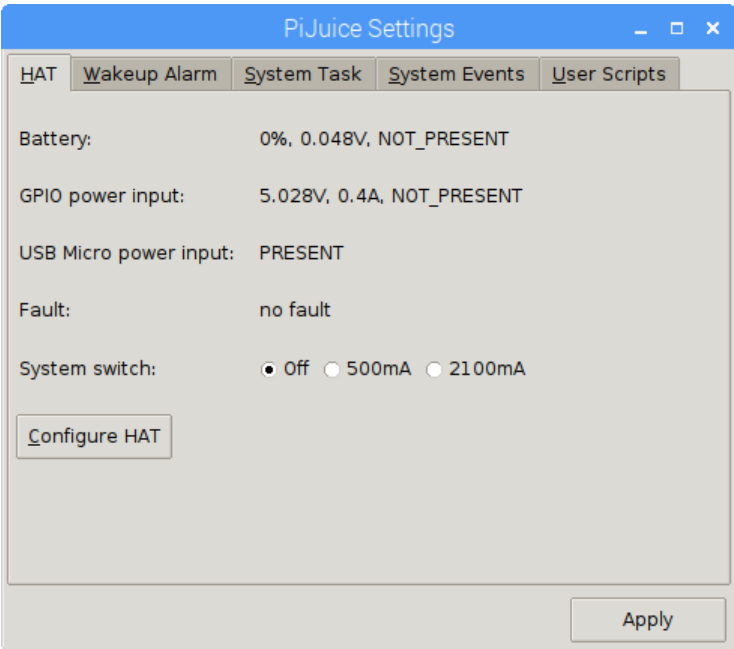

This picture is how the PiJuice Settings software looks when it loads up. This also shows some basic information about the battery charge, battery voltage, and where it is charging from....here is it showing 0% and a low voltage on the battery because there is no battery installed! You can also see that it is charging from the Pi GPIO (meaning it is plugged in to the Pis microUSB) and it also shows the rail voltages and current draw over the GPIO pins. Below that is the PiJuice microUSB and as you can see in this screenshot that is not currently plugged in. There is a fault checker, a system switch state and also a link to a HAT config menu (more on that later! - see PiJuice HAT Configuration Menu screenshot).

### $^{\textdegree}$  Main software menu, with battery attached

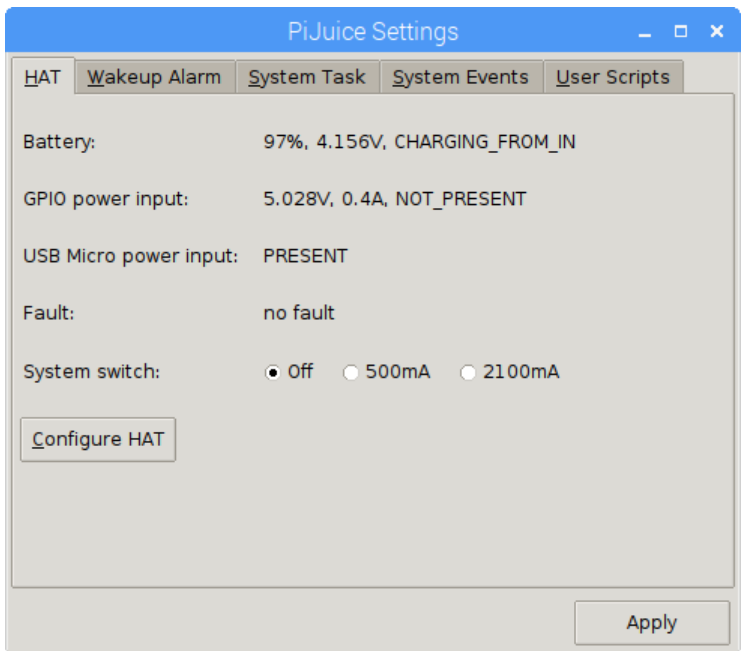

This screenshot shows the same menu as in the previous screenshot, the only difference being there is now a battery installed in the PiJuice.

### Wakeup Alarm Menu

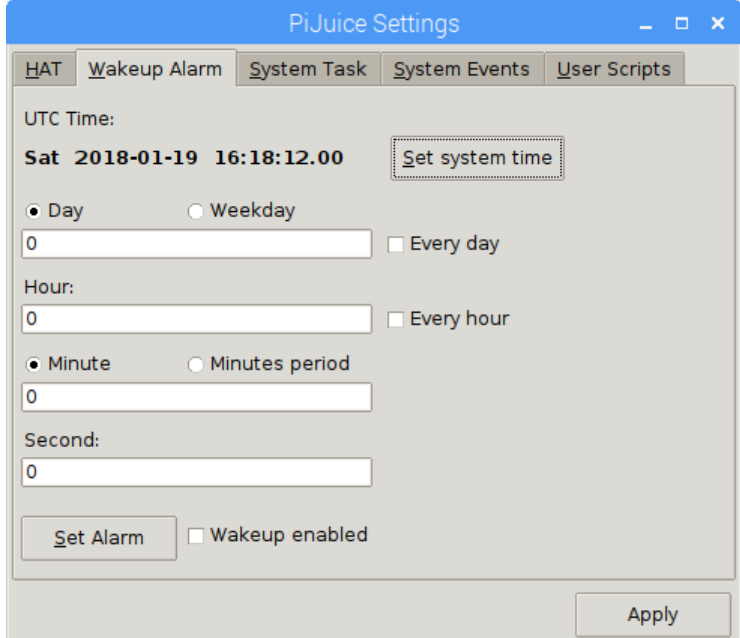

In this screenshot we have moved over to the Wakeup alarm tab of the config menu and as you can see this is an area where you can set schedules for the Pi to automatically wake up. This is useful for remote monitoring applications.

This feature will only work if you are either plugged in to the PiJuice microUSB / running on battery. If the battery is low and you are plugged in via the Raspberry Pis GPIO the only way to enable this feature is by soldering the optional "spring pin" that comes with the PiJuice HAT.

# $^{\text{\tiny{(2)}}}$ System Task Menu

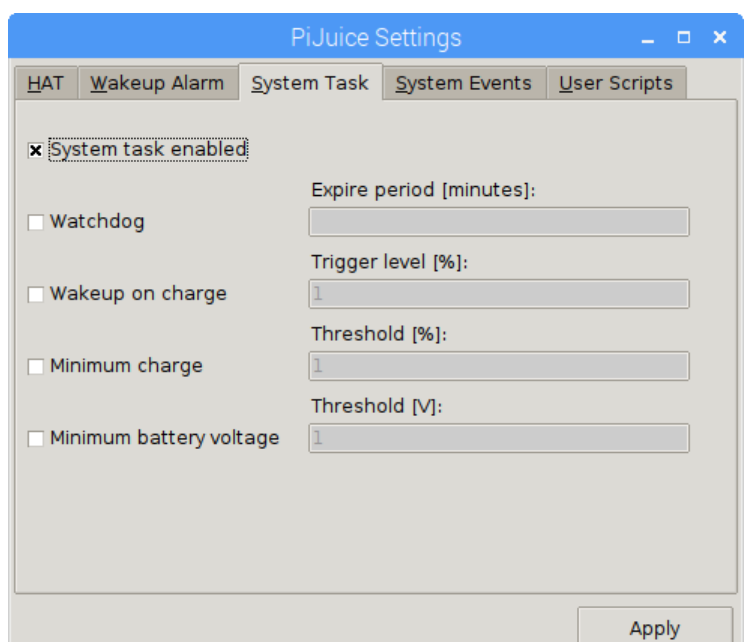

Here we have the system task menu tab. This enables you to set the external watchdog timer - useful for remote applications where you can't come and do a hard-reset yourself if the Pi crashes or hangs. The PiJuice essentially monitors for a "heart beat" from the software - if it does not sense it after a defined period of time it automatically resets the Raspberry Pi. You can also set here wakeup on charge levels, minimum battery levels and voltages.

The watchdog timer has a configurable time-out. It defines the time after which it will power cycle if it doesn't receive a heartbeat signal. The time step is in minutes so the minimum time-out period is one minute and the maximum is 65535 minutes. The number can be any whole number between one and 65535. If you set the time to zero the watchdog timer will be disabled.

### $^{\text{\tiny{(2)}}}$  System Events Menu

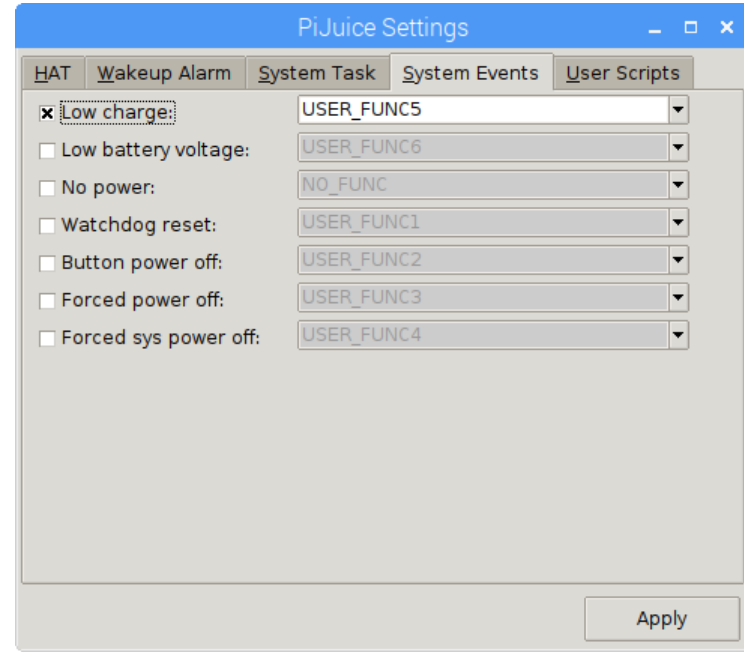

This is the system events menu tab. It allows you to trigger events for certain scenarios such as low charge, low voltage and more. Each paramater has a couple of preset options to choose from, and also you can select options from the "user scripts" tab which allows you to trigger your own custom scripts when certain system events occur for maximum flexibility.

### <sup>®</sup> User Scripts menu

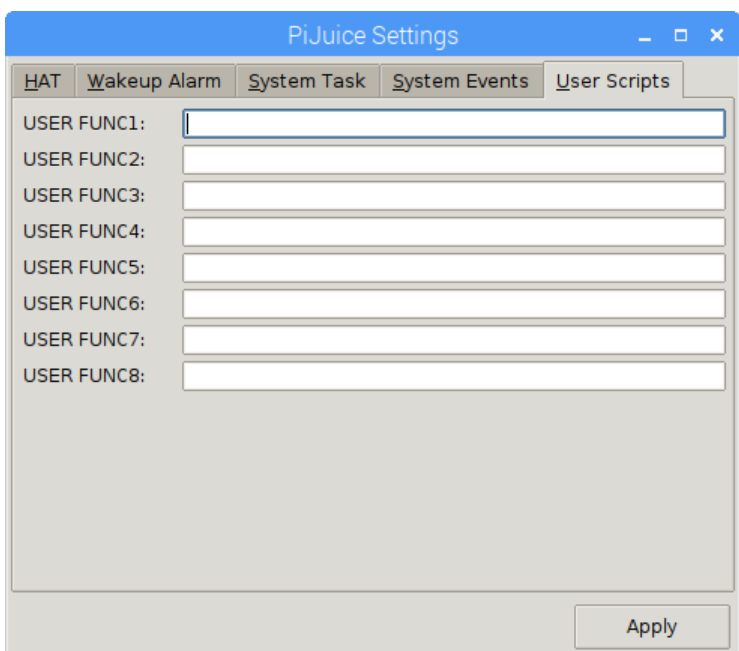

This is the user scripts menu tab as we mentioned in the above screenshot description where you can add paths to custom scripts that you can trigger on events.

User scripts can be assigned to user functions called by system task when configured event arise. This should be nonblocking callback function that implements customized system functions or event logging.

User functions are 4 digit binary coded and have 15 combinations, code 0 is USER\_EVENT meant that it will not be processed by system task, but left to user and python API to manage it. We thought that it should be a rare case that all 15 combinations would be needed on the GUI so we only provided 8. However if someone needs more scripts they can be manually added by editing config json file: /var/lib/pijuice/pijuice\_config.JSON as explained in the [JSON file Section](https://github.com/PiSupply/PiJuice/blob/master/Software/README.md#adding-user_func-from-9-to-15)

# $^{\circledcirc}$  PiJuice Configuration

### <sup>®</sup> PiJuice HAT General Config Menu

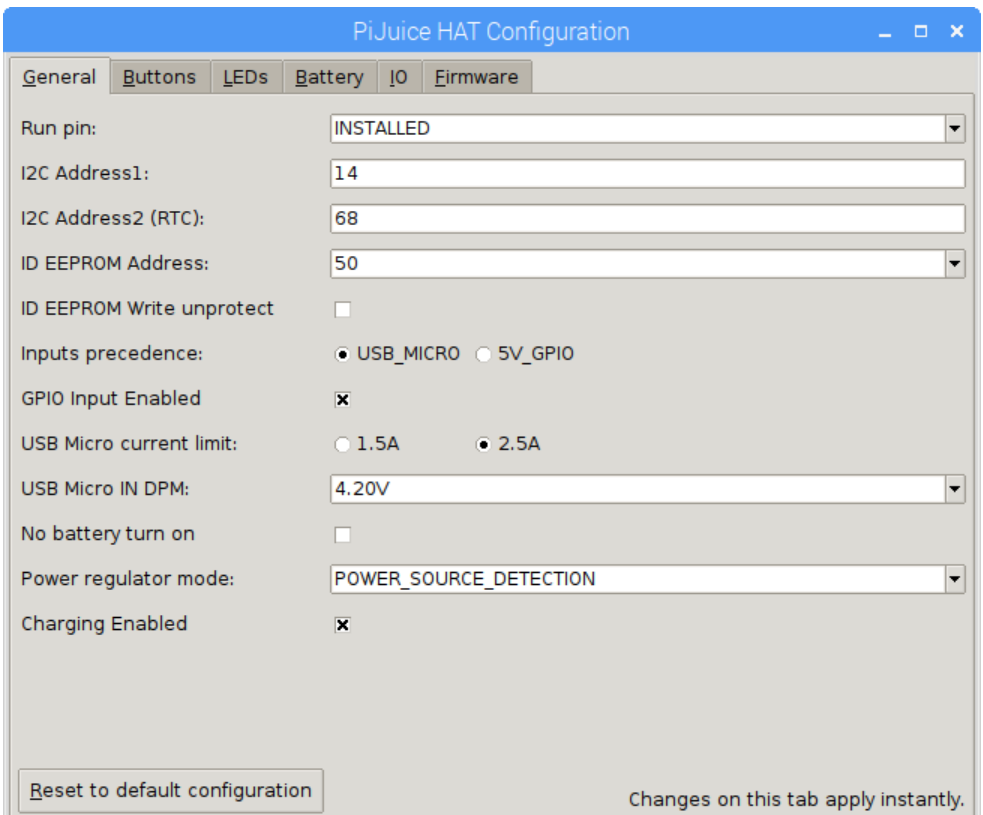

In the first config menu screenshot, we mentioned a button in the image that said "Configure HAT" - if you were to click on that button it would bring you to this PiJuice HAT general configuration menu. It allows you to configure a lot of hardware settings on the PiJuice HAT itself (as opposed to the previous menus which were actually configuring the software hopefully that is not too confusing!)

This is the general tab, which allows you to select whether you have installed the spring pin / run pin and also the I2C addresses of the HAT and the RTC as well as changing the write protect on the eeprom and changing the actual physical I2C address of the eeprom. These eeprom features can be very useful if you want to stack another HAT on top of the PiJuice but still have that other HAT auto-configure itself.

- Inputs precedence: Selects what power input will have precedence for charging and supplying VSYS output when both are present, HAT USB Micro Input, GPIO 5V Input. 5V\_GPIO selected by default.
- GPIO Input Enabled: Enables/disables powering HAT from 5V GPIO Input. Enabled by default.
- USB Micro current limit: Selects maximum current that HAT can take from USB Micro connected power source. 2.5A selected by default.
- USB Micro IN DPM: Selects minimum voltage at USB Micro power input for Dynamic Power Management Loop. 4.2V set by default.
- No battery turn on: If enabled pijuice will automatically power on 5V rail and trigger wake-up as soon as power appears at USB Micro Input and there is no battery. Disabled by default.
- Power regulator mode: Selects power regulator mode. POWER\_SOURCE\_DETECTION by default.

Note: Using the "Reset to default configuration" will restore the board to its default settings and for a short while the GUI will report "COMMUNICATION\_ERROR"

### $^{\textcircled{\tiny{\textcirc}}}$  PiJuice HAT Config Buttons Menu

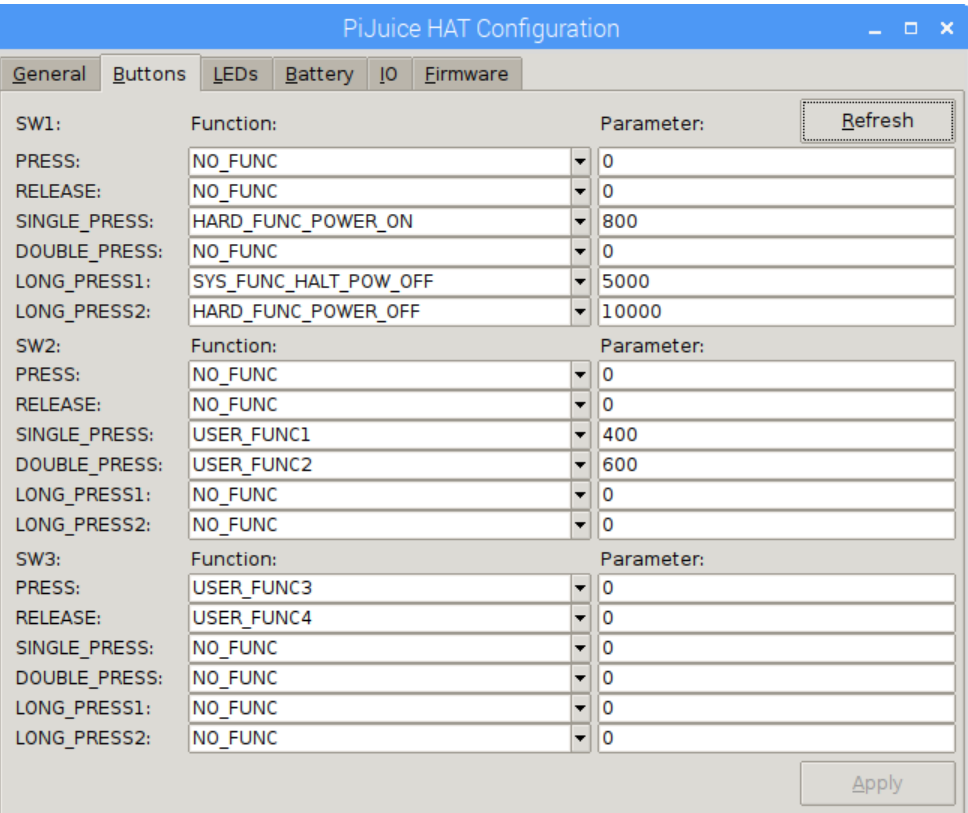

Next we have the buttons menu - this configures the actions of the buttons on the PiJuice HAT (there are three surface mount buttons, one of which also has a 2 pin 2.54mm header so you can break out a button on a cable to the edge of a case or wherever you fancy).

There are a number of preset behaviours for the buttons - startup/shutdown etc and this menu also ties in to the "User Scripts" menu shown above meaning you can actually trigger your own custom scripts and events based on the press of one of these buttons very easily.

You can even trigger different events for a press, release, single press, double press and two lengths of long press - you can even configure the length of time these long presses would take before triggering the event. As you can see the first button is already configured for system power functionality and we would highly recommend that at least one of the buttons is configured to these settings or you may have issues turning your PiJuice on and off :-)

#### <sup>®</sup> Button events:

- PRESS. Triggered immediately after button is pressed
- RELEASE: Triggered immediately after button is released
- SINGLE PRESS: Triggered if button is released in time less than configurable timeout after button press.
- DOUBLE PRESS: Triggered if button is double pressed in time less than configurable timeout.
- LONG PRESS 1: Triggered if button is hold pressed hold for configurable time period 1.
- LONG PRESS 2: Triggered if button is hold pressed hold for configurable time period 2.

Button events can be configured to trigger predefined or user functions.

#### <sup>®</sup> Hardware functions

- POWER ON: This function will wake-up system. 5V regulator (5V GPIO rail) will be turned on if was off.
- POWER OFF: 5V regulator (5V GPIO rail) turns off.
- RESET: If run pin is installed then reset is triggered by run signal activation. If run pin is not installed rest is done by power circle at 5V GPIO rail if power source is not present.

### <sup>®</sup> PiJuice HAT Config LEDs Menu

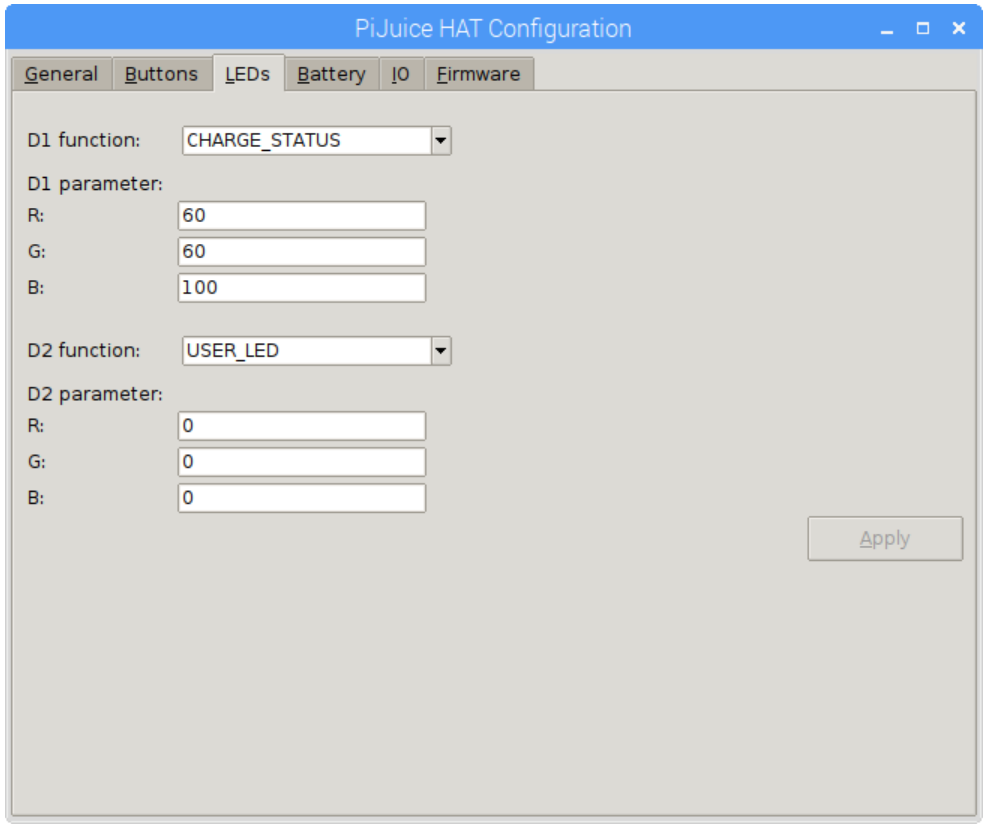

Perhaps our favourite options menu is the LEDs menu - as with the buttons we have made these super versatile. They can have standard functions as displayed above, they can have preset functions or you can define custom ways for them to behave.

Each LED can be assigned to predefined predefined function or configured for user software control as User LED.

- CHARGE STATUS. LED is configured to signal current charge level of battery. For level <= 15% red with configurable brightness. For level > 15% and level <=50% mix of red and green with configurable brightness. For level > 50% green with configurable brightness. When battery is charging blinking blue with configurable brightness is added to current charge level color. For full buttery state blue component is steady on.
- USER LED. When LED is configured as User LED it can be directly controlled with User software via command interface. Initial PiJuice power on User LED state is defined with R, G, and B brightness level parameters.

### $^{\textcircled{\tiny{\textcirc}}}$  PiJuice HAT Config Battery Menu

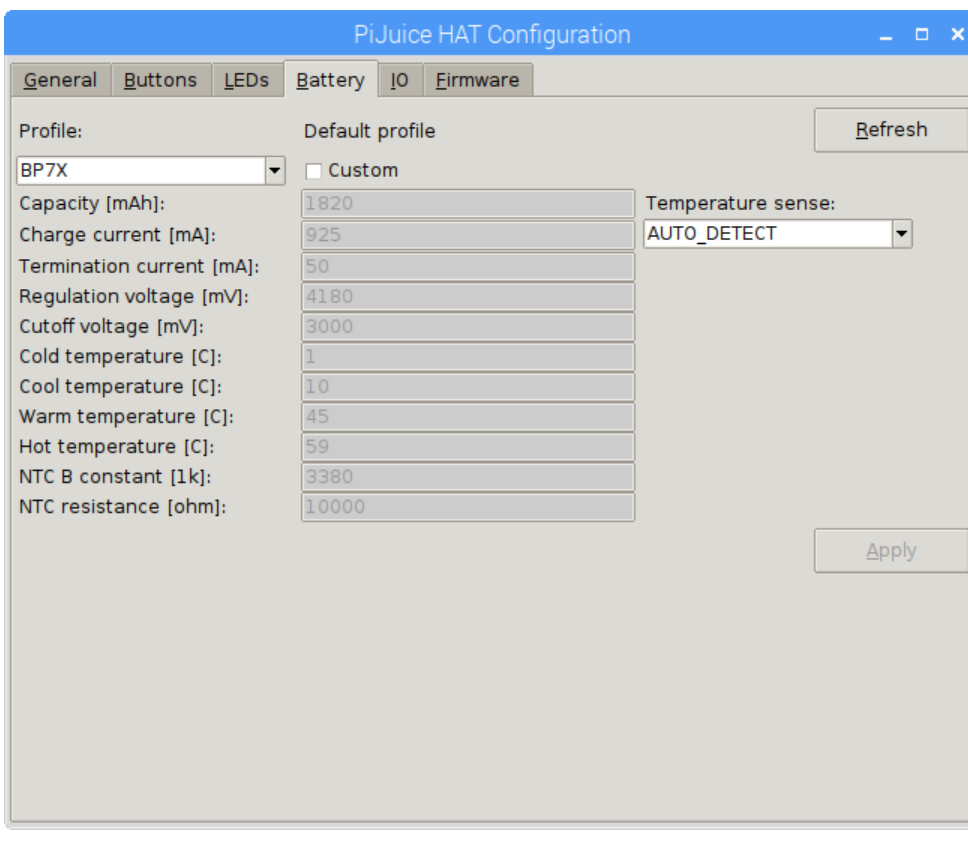

The battery menu is a very important one. It basically allows you to set charge profiles for the PiJuice charge chip in order to correctly and efficiently charge the battery, correctly monitor the charge percentages and more. We have got a number of built in presets such as the ones that will come with the PiJuice by default (the BP7X) and all of the other ones we will supply. But as promised, there is also the ability to add your own custom charge profiles and even your own battery temperature sensor in order to increase the safety and efficiency of charging your batteries.

As previously mentioned, some of these are even hard coded into the firmware on the PiJuice which enables you to actually select profiles using the PiJuices on board DIP switch.

More information on the default profiles and how to created additional ones can be found in the [Hardware Section](https://github.com/PiSupply/PiJuice/tree/master/Hardware#battery-profiles)

# $^{\text{\tiny {QO}}}$  PiJuice HAT Config IO Menu

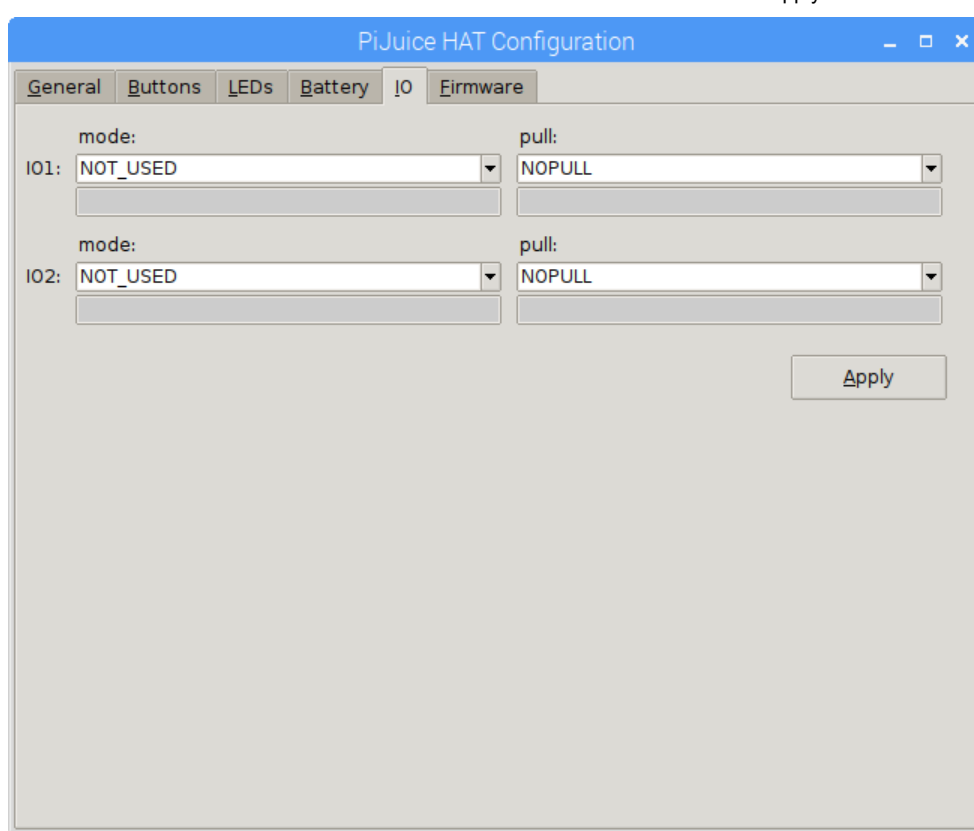

This Tab provides configuration of two pins IO port provided from HAC microcontroller at P3 Header. Modes selection box provides to program IO pin to one of predefined modes:

- NOT\_USED: Set IO pin in neutral configuration (passive input).
- ANALOG IN: Set IO pin in analog to digital converter mode. In this mode Value can be read with status function GetIoAnalogInput(). Pull has no effect in this mode.
- DIGITAL IN: Set IO pin in digital input mode. Pull in this mode cen be set to NO\_PULL, PULLDOWN or PULLUP. Use status function SetIoDigitalOutput() to read input value dynamically.
- DIGITAL OUT PUSHPULL: Set IO pin in digital output mode with push-pull driver topology. Pull in this mode should be set to NO\_PULL. Initial value can be set to 0 or 1. Use status function SetIoDigitalOutput() to control output value dynamically.
- DIGITAL\_IO\_OPEN\_DRAIN: Set IO pin in digital output mode with open-drain driver topology. Pull in this mode can be set to NO\_PULL, PULLDOWN or PULLUP. Initial value can be set to 0 or 1. Use status function SetIoDigitalOutput() to control output value dynamically.
- PWM\_OUT\_PUSHPULL: Set IO pin to PWM output mode with push-pull driver topology. Pull in this mode should be set to NO\_PULL. Period [us] box sets period in microseconds in range [2, 131072] with 2us resolution. Set initial duty\_circle in range [0, 100]. Use status function SetIoPWM() to control duty circle dynamically.
- PWM\_OUT\_OPEN\_DRAIN: Set IO pin to PWM output mode with open-drain driver topology. Pull in this mode can be set to NO\_PULL, PULLDOWN or PULLUP. Period [us] box sets period in microseconds in range [2, 131072] with 2us resolution. Set initial duty circle in range [0, 100]. Use status function SetIoPWM() to control duty circle dynamically.

Click Apply button to save new settings.

### $^{\textcircled{\tiny{\textcirc}}}$  PiJuice HAT Config Firmware Menu

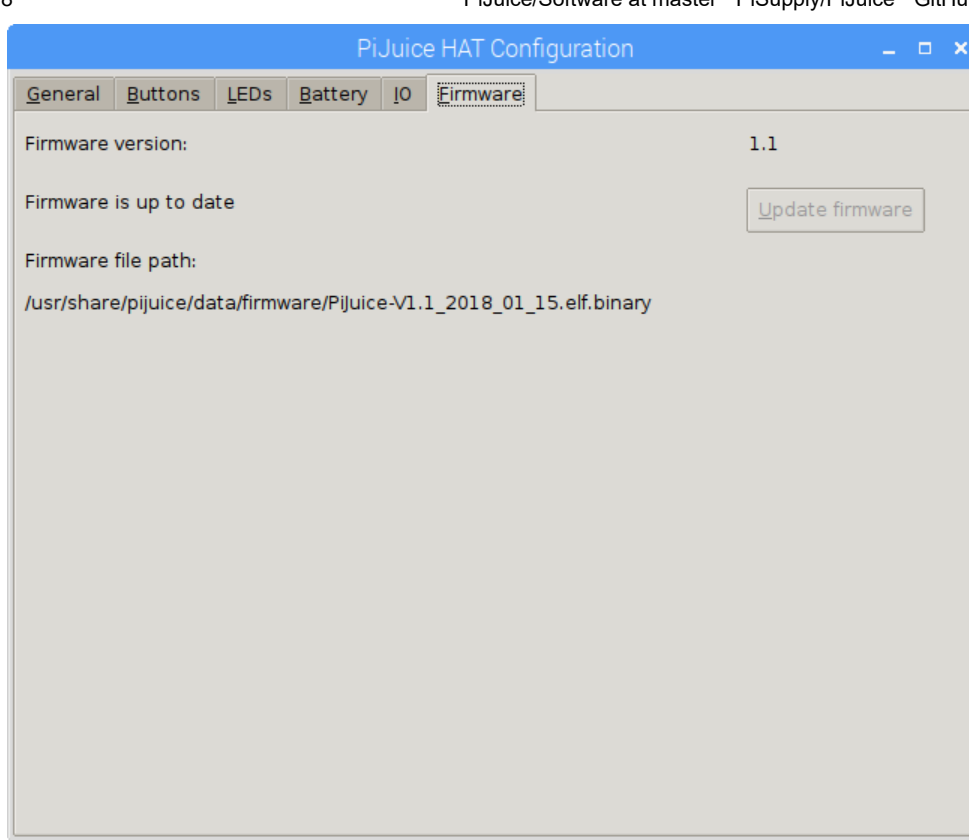

Last but very much not least is the firmware menu. This allows you to update the firmware on the PiJuice MCU chip as and when necessary meaning we can actively improve the firmware and any updates or improvements we make in the future can be retrospectively applied to all PiJuice HATs!

Note that the PiJuice package you installed comes with a default firmware located at the path below:

/usr/share/pijuice/data/firmware/

the filename would look like PiJuice-V1.1-2018\_01\_15.elf.binary

If you want to use the GUI to update the firmware to a more recent version you will have to override this file with the new one that you can download from our [Firmware section](https://github.com/PiSupply/PiJuice/tree/master/Firmware).

Remember though that the firmware we provide in the software package you've obtained from either APT or Github is generally the only one you should ever use for that specific version of Software release, therefore only update the firmware if the GUI reports that the firmware is not up to date or if we instruct you to do so.

During the update the window may become unresponsive. Wait until the update is finished before you continue with anything else.

# $^{\circledcirc}$  JSON configuration file

Changes made on tabs "System Task", "System Events" and "User Scripts" on the main windows will be saved on a JSON file.

```
/var/lib/pijuice/pijuice_config.JSON
```
here is an example of a configuration.

```
{
  "system_events": {
    "low_battery_voltage": {
      "function": "SYS_FUNC_HALT",
      "enabled": true
```

```
},
    "low_charge": {
      "function": "NO_FUNC",
      "enabled": true
    },
    "button_power_off": {
      "function": "USER_FUNC1",
      "enabled": true
    },
    "forced_power_off": {
      "function": "USER_FUNC2",
      "enabled": true
    },
    "no_power": {
      "function": "SYS_FUNC_HALT_POW_OFF",
      "enabled": true
    },
    "forced_sys_power_off": {
      "function": "USER_FUNC3",
      "enabled": true
    },
    "watchdog_reset": {
      "function": "USER_EVENT",
      "enabled": true
   }
 },
  "user_functions": {
   "USER_FUNC8": "",
    "USER_FUNC1": "/home/pi/user-script.sh",
   "USER_FUNC2": "",
   "USER_FUNC3": "",
    "USER_FUNC4": "",
    "USER_FUNC5": "",
    "USER_FUNC6": "",
    "USER_FUNC7": ""
  },
  "system_task": {
    "watchdog": {
      "enabled": true,
      "period": "60"
   },
    "min_bat_voltage": {
      "threshold": "1",
      "enabled": true
   },
    "min charge": {
      "threshold": "1",
      "enabled": true
   },
    "enabled": true,
    "wakeup_on_charge": {
      "enabled": true,
      "trigger_level": "1"
    }
 }
}
```
For the light version of PiJuice changes can be done directly on the JSON file. Here is a list of accepted values for the various fields above.

- system\_events:
	- low\_battery\_voltage low\_charge no\_power:
		- enabled: true, false
		- **function:** 
			- NO\_FUNC
- **SYS FUNC HALT**
- SYS\_FUNC\_HALT\_POW\_OFF
- SYS\_FUNC\_HALT\_POW\_OFF
- SYS\_FUNC\_REBOOT
- USER\_EVENT
- USER\_FUNC1 .. USER\_FUNC15
- button\_power\_off, forced\_power\_off, forced\_sys\_power\_off, watchdog\_reset
	- enabled: true, false
	- **function:** 
		- NO\_FUNC
		- **USER EVENT**
		- USER\_FUNC1 .. USER\_FUNC15
- system\_task:
	- enabled: true, false
	- watchdog
		- enabled: true, false
		- period (minutes): 1..65535
	- min\_bat\_voltage
		- enabled: true, false
		- $t$  threshold  $(\%)$ : 0..100
	- min\_charge
		- enabled: true, false
		- threshold (%): 0..100
	- wakeup\_on\_charge
		- enabled: true, false
		- trigger\_level (Volts): 0..10
- user\_functions:
	- absolute path to user defined script

### <sup>®</sup> Adding USER\_FUNC from 9 to 15

The user functions section of the JSON file looks like the following. To add USER\_FUNC from 9 to 15 simply append them to the existing ones.

```
"user_functions": {
  "USER_FUNC1": "",
  "USER_FUNC2": "",
  "USER_FUNC3": "",
  "USER_FUNC4": "",
  "USER_FUNC5": "",
  "USER_FUNC6": "",
  "USER_FUNC7": "",
  "USER_FUNC8": "",
  "USER_FUNC9": "",
   ...
  "USER_FUNC15": ""
},
```
# <sup>®</sup> I2C Command API

PiJuice HAT provides control, status and configuration of supported features through I2C Command API. Read/write commands are based on I2C block read/write transfers where messages carrying data are exchanged with Master. Message

starts with one byte command code, followed by data payload and with checksum byte at the end of message. Checksum is 8-bit XOR calculated over all data payload bytes.

#### <sup>®</sup> Command Abstraction Layer

In order to facilitate communication with PiJuice HAT using I2C Command API there is abstraction layer hat encapsulates commands into more intuitive interface to configure, control and retrieve status of PiJuice features. This layer is implemented as python script module pijuice.py. Different types of interface function are encapsulated in next set of classes:

- PiJuiceInterface. Functions for low level message exchange end error checking through I2C bus.
- PiJuiceStatus Functions for dynamically controlling and reading status of PiJuice features.
- PiJuiceRtcAlarm Functions for setting-up real time clock and wake-up alarm.
- PiJuicePower Power management functions.
- PiJuiceConfig Functions for static configuration that mostly involves non-volatile data that saves in EEPROM. All the function classes are encapsulated in top level object PiJuice(bus, address), where bus presents I2C bus identifier and address presents PiJuice HAT I2C slave address. Usage example:

```
from pijuice import PiJuice # Import pijuice module
pijuice = PiJuice(1, 0x14) # Instantiate PiJuice interface object
print pijuice.status.GetStatus() # Read PiJuice staus.
```
Commands are encapsulated with two type of functions, Setters that writes configuration and control data to PiJuice and Getters that reads status or current configuration/control data. Every function returns object of dictionary type containing communication error status:

```
{
'error':error_status
}
```
Where error\_staus value can be NO\_ERROR in case data are exchanged with no communication errors or value that describers error in cases where communication fails. In case of Getter functions additions additional data object is returned in case of successful data read with value that presents returned data:

```
{
'error':error_status,
'data':data
}
```
#### <sup>o</sup> PiJuiceStatus functions

#### GetStatus()

Gets basic PiJuice status information about power inputs, battery and events. Returns: 'data':{ 'isFault':is fault, 'isButton':is\_button, 'battery':battery\_status, 'powerInput':power\_input\_status, 'powerInput5vIo':5v\_power\_input\_status } Where:

- is fault is True if there faults or fault events waiting to be read or False if there is no faults and no fault events.
- is\_button is True if there are button events, False if not.
- battery\_status is string constant that describes current battery status, one of four: 'NORMAL', 'CHARGING\_FROM\_IN', 'CHARGING\_FROM\_5V\_IO', 'NOT\_PRESENT'.
- power\_input\_status is string constant that describes current status of USB Micro power input, one of four: 'NOT\_PRESENT', 'BAD', 'WEAK', 'PRESENT'.
- 5v\_power\_input\_status: is string constant that describes current status of 5V GPIO power input, one of four: 'NOT\_PRESENT', 'BAD', 'WEAK', 'PRESENT'. Example:

print pijuice.status.GetStatus()

Returns: {'data': {'battery': 'CHARGING\_FROM\_5V\_IO', 'powerInput5vIo': 'PRESENT', 'isFault': False, 'isButton': False, 'powerInput': 'NOT\_PRESENT'}, 'error': 'NO\_ERROR'}

#### GetChargeLevel()

Gets current charge level percentage. Returns: 'data':charge\_level Where charge\_level is percentage of charge, [0 - 100]%. Example:

```
print pijuice.status.GetChargeLevel()
```

```
Returns: {'data': 57, 'error': 'NO_ERROR'}
```
GetButtonEvents() Gets events generated by PiJuice buttons presses. Returns: 'data': { 'SW1':event, 'SW2':event, 'SW3':event } where event is detected event name for corresponding button and can be one of: 'PRESS', 'RELEASE', 'SINGLE\_PRESS', 'DOUBLE\_PRESS', 'LONG\_PRESS1', 'LONG\_PRESS2' if event is generated or 'NO\_EVENT' if event is absent. Example:

```
print pijuice.status.GetButtonEvents()
```
Returns: {'data': {'SW1': 'NO\_EVENT', 'SW3': ' SINGLE\_PRESS', 'SW2': 'NO\_EVENT'}, 'error': 'NO\_ERROR'}

AcceptButtonEvent(button) Clears generated button event. Arguments: button: button designator, one of: 'SW1', 'SW2', 'SW3'. Example:

print pijuice.status. AcceptButtonEvent ('SW2')

SetLedState(led, rgb) Sets red, green and blue brightness levels for LED configured as "User LED". Arguments: led: LED designator, one of: 'D1', 'D2'. rgb:[r, g, b] - array of brightness levels of LED components, where r, g and b, are in range [0 – 255]. Example:

print pijuice.status.SetLedState('D2', [127, 0, 200])

GetLedState(led) Gets current brightness levels for LED configured as "User LED". Arguments: led: LED designator, one of: 'D1', 'D2'. Returns: 'data':[r, g, b] where [r, g, b] is array of brightness levels of LED components, where r, g and b, are in range [0 – 255]. Example:

print pijuice.status.GetLedState('D1')

Returns: {'data': [127, 0, 200], 'error': 'NO\_ERROR'}

SetLedBlink(led, count, rgb1, period1, rgb2, period2) Plays blink pattern on LED configured as "User LED". Arguments: led: LED designator, one of: 'D1', 'D2'. count: number of blinks for count in range [1 - 254], blink indefinite number of times for count = 255. rgb1: [r, g, b] is array of brightness levels of LED components in first period of blink, where r, g and b, are in range [0 – 255]. period1: duration of first blink period in range [10 – 2550] miliseconds. rgb2: [r, g, b] is array of brightness levels of LED components in second period of blink, where r, g and b, are in range [0 – 255]. Period2: duration of second blink period in range [10 – 2550] miliseconds. Example:

```
pijuice.status.SetLedBlink('D2', 10, [0,200,100], 1000, [100, 0, 0], 500)
```
GetLedBlink(led) Gets current settings of blink pattern for LED configured as "User LED". Arguments: led: LED designator, one of: 'D1', 'D2'. Returns: 'data': { 'count':count, 'rgb1':rgb1, 'period1':period1, 'rgb2':rgb2, 'period2':period2 } Example:

print pijuice.status.GetLedBlink('D2')

Returns: {'data': {'count': 10, 'period2': 500, 'rgb2': [100, 0, 0], 'rgb1': [0, 200, 100], 'period1': 1000}, 'error': 'NO\_ERROR'}

GetIoDigitalInput(pin) Gets state at IO pin configured as digital input. Arguments: pin: IO pin designator, 1 for IO1, 2 for IO2. Returns: 'data':input\_state Where input\_state is 0 for low input state, 1 for high. Example:

```
print pijuice.status.GetIoDigitalInput(1)
```
Returns: {'data': 0, 'error': 'NO\_ERROR'}

SetIoDigitalOutput(pin, value) Sets state at IO pin configured as digital output. Arguments: pin: IO pin designator, 1 for IO1, 2 for IO2. value: output state to set, 0 for low output state, 1 for high. Example:

print pijuice.status.SetIoDigitalOutput(1, 1)

GetloDigitalOutput(pin) Gets current output state at IO pin configured as digital output. Arguments: pin: IO pin designator, 1 for IO1, 2 for IO2. Returns: 'data':output\_state Where output\_state is 0 for low output state, 1 for high. Example:

print pijuice.status.GetIoDigitalOutput(1)

Returns: {'data': 1, 'error': 'NO\_ERROR'}

GetIoAnalogInput(pin) Gets voltage in millivolts at IO pin configured as analog input. Arguments: pin: IO pin designator, 1 for IO1, 2 for IO2. Returns: 'data':analog\_value where analog\_value is voltage in millivolts measured at analog input. Example:

print pijuice.status.GetIoAnalogInput(1)

Returns: {'data': 2222, 'error': 'NO\_ERROR'}

SetloPWM(pin, dutyCircle) Sets PWM duty circle at IO pin configured as PWM output. Arguments: pin: IO pin designator, 1 for IO1, 2 for IO2. dutyCircle: pulse width as percentage of period, [0 - 100]% Example:

print pijuice.status.SetIoPWM(2, 35.6)

GetIoPWM(pin) Gets current PWM duty circle at IO pin configured as PWM output. Arguments: pin: IO pin designator, 1 for IO1, 2 for IO2. Returns: 'data':duty\_circle where duty\_circle is pulse width as percentage of period. Example:

print pijuice.status.GetIoPWM(2)

Returns: {'data': 35.59984130375072, 'error': 'NO\_ERROR'}

#### <sup>®</sup> PiJuicePower Functions

SetSystemPowerSwitch(state) Sets state of System switch. Arguments: ' state':state where state is desired current limit in milliampere (two options available, 500 and 2100), or switch off if 0. Example:

print pijuice.power.SetSystemPowerSwitch(500)

GetSystemPowerSwitch() Gets current state of System switch. Returns: 'data': state where state is current limit in milliampere or 0 if switch is off. Example:

print pijuice.power.GetSystemPowerSwitch()

Returns: {'data': 500, 'error': 'NO\_ERROR'}